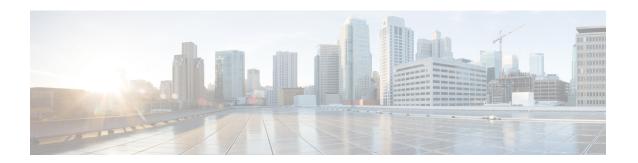

### Segment Routing On Demand for L2VPN/VPWS

On-Demand Next Hop (ODN) for Layer 2 Virtual Private Network (L2VPN) creates a segment routing (SR) traffic-engineering (TE) auto-tunnel and uses the auto-tunnel for pseudowire dataplane.

- Feature Information for Segment Routing On Demand Next Hop for L2VPN/VPWS, on page 1
- Restrictions for Segment Routing On Demand Next Hop for L2VPN/VPWS, on page 2
- Information About Segment Routing On Demand Next Hop for L2VPN/VPWS, on page 2
- How to Configure Segment Routing On Demand Next Hop for L2VPN/VPWS, on page 3
- Configuring Segment Routing On Demand Next Hop for L2VPN/VPWS With Prepend Option, on page
- Configuring Preferred Path for Segment Routing On Demand Next Hop for L2VPN/VPWS, on page 5
- Configuring Autoroute Destination for Segment Routing On Demand Next Hop for L2VPN/VPWS, on page 6
- Verifying Segment Routing On Demand Next Hop for L2VPN/VPWS, on page 6

### Feature Information for Segment Routing On Demand Next Hop for L2VPN/VPWS

The following table provides release information about the feature or features described in this module. This table lists only the software release that introduced support for a given feature in a given software release train. Unless noted otherwise, subsequent releases of that software release train also support that feature.

Use the Cisco Feature Navigator to find information about platform support and Cisco software image support. To access the Cisco Feature Navigator, go to <a href="https://www.cisco.com/go/cfn">www.cisco.com/go/cfn</a>. An account on Cisco.com is not required.

| Feature Name                                            | Releases                           | Feature Information                                                                                                    |
|---------------------------------------------------------|------------------------------------|----------------------------------------------------------------------------------------------------|
| Segment Routing On<br>Demand Next Hop for<br>L2VPN/VPWS | Cisco IOS<br>XEAmsterdam<br>17.3.2 | ODN for L2VPN is to create a SR TE auto-tunnel and use the auto-tunnel for pseudo-wire data-plane. The peer IP address is the destination of tunnel and TE LSP attribute determines the path of the tunnel.  The following commands were added or modified: |

sh mpls 12 vc, sh mpls 12 vc detail, sh 12vpn atom

pseudowire 4243, sh xconnect all.

preferred-path, sh l2vpn atom vc, sh mpl traffic-eng tun tun 2000, sh mpls ldp discovery, sh mpl ldp nei, sh int

Table 1: Feature Information for Segment Routing On Demand Next Hop for L2VPN/VPWS

### Restrictions for Segment Routing On Demand Next Hop for L2VPN/VPWS

- Layer-2 VPN/VPWS (Virtual Private Wire Service) On Demand Next Hop (ODN) is not supported with peudowire (PW) class.
- The segment routing on demand for L2VPN or VPWS is not supported for BGP signaled/ADVPWS or Virtual Private LAN Service (VPLS).
- Only Segment-Routing TE tunnels are supported and created for L2VPN using attribute-set.
- L2VPN preferred path bandwidth related configuration does not take effect when TE attribute-set is configured.
- Only L2-VPN ODN VPWS with LDP signaling is supported.

### Information About Segment Routing On Demand Next Hop for L2VPN/VPWS

On Demand Next Hop (ODN) for L2VPN creates an SR TE auto-tunnel and uses the auto-tunnel for pseudowire dataplane. The peer IP address is the destination of tunnel and TE LSP attribute determines path of the tunnel. Sometimes a pseudowire connection may need to span multiple interior gateway protocol (IGP) areas while LDP is used as signaling protocol. The pseudowire endpoint provider edge's (PE) loopback addresses are not distributed across IGP area boundaries. In this case, one PE may not have a default route (or an exact match route) in its RIB to reach the peer PE of the pseudowire connection. Thus the pseudowire connection can not be signaled by LDP. A new option **autoroute destination** is introduced under LSP attribute to address this problem. When a LSP attribute is configured using the **autoroute destination** command, auto-tunnel uses the LSP attribute to automatically create a static route for the tunnel destination with the auto-tunnel interface as the next hop. This static route enables LDP to establish a LDP a session and exchange label mapping messages between two pseudowire endpoints.

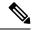

Note

Use the autoroute destination command only to configure LSP attribute used by LDP signaled L2VPN. It is not needed for BGP signaled Layer-3 VPN ODN.

### **AToM Manager**

Any Transport over MPLS (AToM) manager maintains a database of auto-tunnels on a pair of attribute set and peer ip addresses, the AToM manager can add or delete an SR TE auto-tunnel for a pseudowire interface (VC).

Any VC that is configured with the same attribute-set or peer uses the same auto-tunnel. An auto-tunnel can be removed from the database using TE service if an attribute set or peer pair is no longer used by any pseudowire interfaces.

### Inter-Area L2VPN ODN

When LDP is used as a signaling protocol and pesudowire connection is spanned across multiple Interior Gateway Protocols (IGPs), the pseudowire endpoint PE's loopback addresses are not distributed across IGP area boundaries. In this case, one PE may not have a default route (or an exact match route) in its RIB to reach the peer PE of the pseudowire connection. Thus the pseudowire connection can not be signaled by LDP.

### How to Configure Segment Routing On Demand Next Hop for L2VPN/VPWS

You can use either pesudowire interface command or template method to configure L2VPN/VPWS.

### Configuring Segment Routing On Demand Next Hop for L2VPN/VPWS Using Pesudowire Interface Commands

**1.** Run the following command on headend node (R1):

```
R1#
!
mpls traffic-eng auto-tunnel p2p tunnel-num min 2000 max 2002
!
interface GigabitEthernet0/3/1
no ip address
negotiation auto
service instance 300 ethernet
encapsulation dot1q 300
!
interface pseudowire4243
encapsulation mpls
neighbor 10.6.6.6 300
preferred-path segment-routing traffic-eng attribute-set L2VPNODN
!
12vpn xconnect context foobar
member GigabitEthernet0/3/1 service-instance 300
```

```
member pseudowire4243
!
mpls traffic-eng lsp attributes L2VPNODN
priority 7 7
path-selection metric te
!
end
```

**2.** Run the following command at tail end (R2):

```
R2#
mpls traffic-eng auto-tunnel p2p tunnel-num min 2000 max 2002
interface pseudowire4243
encapsulation mpls
neighbor 10.1.1.1 300
preferred-path segment-routing traffic-eng attribute-set L2VPNODN
interface GigabitEthernet0/2/2
no ip address
negotiation auto
service instance 300 ethernet
  encapsulation dot1q 300
12vpn xconnect context foobar
member GigabitEthernet0/3/1 service-instance 300
member pseudowire4243
mpls traffic-eng lsp attributes L2VPNODN
priority 7 7
path-selection metric te
end
```

### Configuring Segment Routing On Demand Next Hop for L2VPN/VPWS Using Template Commands

**1.** Run the following command at headend node (R1):

```
R1#
template type pseudowire test
encapsulation mpls
preferred-path segment-routing traffic-eng attribute-set L2VPNODN
!
interface GigabitEthernet0/3/1
no ip address
negotiation auto
service instance 400 ethernet
encapsulation dot1q 400
!
l2vpn xconnect context foobar2
member 10.6.6.6 400 template test
member GigabitEthernet0/3/1 service-instance 400
```

**2.** Run the following command at tail end (R2):

```
R2#
!
```

```
template type pseudowire test
encapsulation mpls
preferred-path segment-routing traffic-eng attribute-set L2VPNODN
!
interface GigabitEthernet0/2/2
no ip address
negotiation auto
service instance 400 ethernet
encapsulation dot1q 400
!
12vpn xconnect context foobar2
member 10.1.1.1 400 template test
member GigabitEthernet0/2/2 service-instance 400
!
end
```

# Configuring Segment Routing On Demand Next Hop for L2VPN/VPWS With Prepend Option

To control the path of LSP it is possible to enable prepend option. The prepend option is only supported with intra-area and supports labeled paths only. To enable prepend option use the following CLI:

```
R1(config-lsp-attr) #path-selection segment-routing prepend
R1(config-lsp-attr-sr-prepend) #?
Segment-routing label prepend commands:
    exit    Exist from segment-routing prepend config mode
    index    Specify the next entry index to add, edit or delete
    list    List all prepend entries
    no    Delete a specific entry index
R1(config-lsp-attr-sr-prepend) #index ?
<1-10> Entry index number
    last-hop    Indicates the end of label list
    next-label    Specify the next MPLS label in the path
```

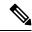

Note

If last-hop option indicates tail end node. If this option is only used no control on LSP path can be done.

# Configuring Preferred Path for Segment Routing On Demand Next Hop for L2VPN/VPWS

To bring down virtual circuit (VC) in case of LSP failure, which could be either because of path fail or removing a command, disable the fallback mode.

preferred-path segment-routing traffic-eng attribute-set L2VPNODN disable-fallback disable fall back to alternative route

# Configuring Autoroute Destination for Segment Routing On Demand Next Hop for L2VPN/VPWS

For inter-area destination, IP address may not be installed at headend. You need to have destination IP address installed to enable a targeted LDP session for L2-VPN VPWS. To enable a targeted LDP session for L2VPN VPWS, configure the auto-route destination under the attribute set:

```
Device#
mpls traffic-eng lsp attributes L2VPNODN
priority 7 7
path-selection metric te
pce
autoroute destination
!
end
```

The destination address gets installed via L2-VPN ODN LSP as a static route.

Run the following commands to verify autoroute destination configuration:

```
Device#sh ip route 10.6.6.6
Routing entry for 10.6.6.6/32
 Known via "static", distance 1, metric 0 (connected)
 Routing Descriptor Blocks:
 * directly connected, via Tunnel2000------ L2-VPN ODN LSP
    Route metric is 0, traffic share count is 1
Device#sh mpls for 10.6.6.6
                         Prefix
Local Outgoing
                                      Bytes Label
                                                    Outgoing Next Hop
                        or Tunnel Id Switched
        Label
                                                     interface
        [T] Pop Label 10.6.6.6/32
                                      Ω
                                                       Tu2000
                                                               point2point
```

## Verifying Segment Routing On Demand Next Hop for L2VPN/VPWS

#### 1. sh mpls l2 vc

#### 2. sh mpls 12 vc detail

```
Device# sh mpls 12 vc detail
Local interface: Gi0/3/1 up, line protocol up, Eth VLAN 300 up
Interworking type is Ethernet
Destination address: 10.6.6.6, VC ID: 300, VC status: up
Output interface: Tu2000, imposed label stack {23 17 20}----□ 20 is the VC label
assigned by R6
Preferred path: Tunnel2000, active
Default path: ready
```

```
Next hop: point2point
Create time: 00:15:48, last status change time: 00:15:38
 Last label FSM state change time: 00:15:38
Signaling protocol: LDP, peer 10.6.6.6:0 up
 Targeted Hello: 10.1.1.1(LDP Id) -> 10.6.6.6, LDP is UP
 Graceful restart: not configured and not enabled
 Non stop routing: not configured and not enabled
 Status TLV support (local/remote) : enabled/supported
   LDP route watch : enabled
Label/status state machine : established, LruRru
   Last local dataplane status rcvd: No fault
   Last BFD dataplane
                          status rcvd: Not sent
   Last BFD peer monitor status rcvd: No fault
   Last local AC circuit status rcvd: No fault
   Last local AC circuit status sent: No fault
   Last local PW i/f circ status rcvd: No fault
   Last local LDP TLV
                         status sent: No fault
   Last remote LDP TLV status rcvd: No fault
   Last remote LDP ADJ status rcvd: No fault
 MPLS VC labels: local 2032, remote 20
 Group ID: local 20, remote 25
 MTU: local 1500, remote 1500
 Remote interface description:
Sequencing: receive disabled, send disabled
Control Word: On (configured: autosense)
SSO Descriptor: 10.6.6.6/300, local label: 2032
Dataplane:
 SSM segment/switch IDs: 10198/6097 (used), PWID: 1001
VC statistics:
 transit packet totals: receive 0, send 0
 transit byte totals: receive 0, send 0
 transit packet drops: receive 0, seq error 0, send 0
```

#### 3. sh l2vpn atom preferred-path

```
Device# sh 12vpn atom preferred-path
Tunnel interface Bandwidth Tot/Avail/Resv Peer ID VC ID
------
Tunnel2000 10.6.6.6
300
!
end
```

#### 4. sh l2vpn atom vc

#### 5. sh mpl traffic-eng tun tun 2000

```
Device# sh mpl traffic-eng tun tun 2000

Name: R1_t2000 (Tunnel2000) Destination: 10.6.6.6 Ifhandle: 0x7EE
(auto-tunnel for atom)

Status:

Admin: up Oper: up Path: valid Signalling: connected path option 1, (SEGMENT-ROUTING) (PCE) type dynamic (Basis for Setup, path weight
```

```
30)
  Config Parameters:
   Bandwidth: 0
                       kbps (Global) Priority: 7 7 Affinity: 0x0/0xFFFF
   Metric Type: TE (interface)
   Path Selection:
    Protection: any (default)
   Path-selection Tiebreaker:
     Global: not set Tunnel Specific: not set Effective: min-fill (default)
   Hop Limit: disabled
   Cost Limit: disabled
   Path-invalidation timeout: 10000 msec (default), Action: Tear
   AutoRoute: disabled LockDown: disabled Loadshare: 0 [0] bw-based
   auto-bw: disabled
   Attribute-set: L2VPNODN
   Fault-OAM: disabled, Wrap-Protection: disabled, Wrap-Capable: No
 Active Path Option Parameters:
   State: dynamic path option 1 is active
   BandwidthOverride: disabled LockDown: disabled Verbatim: disabled
PCEP Info:
   Delegation state: Working: yes Protect: no
   Delegation peer: 10.8.8.8
   Working Path Info:
     Request status: processed
     Created via PCRep message from PCE server: 10.8.8.8
     PCE metric: 30, type: TE
   Reported paths:
     Tunnel Name: Tunnel2000_w
      LSPs:
       LSP[0]:
        source 10.1.1.1, destination 10.6.6.6, tunnel ID 2000, LSP ID 4
        State: Admin up, Operation active
        Binding SID: 20
        Setup type: SR
        Bandwidth: requested 0, used 0
        LSP object:
          PLSP-ID 0x807D0, flags: D:0 S:0 R:0 A:1 O:2
        Metric type: TE, Accumulated Metric 30
        ERO:
          SID[0]: Adj, Label 19, NAI: local 10.104.1.1 remote 10.104.1.2
          SID[1]: Adj, Label 23, NAI: local 10.104.12.2 remote 10.104.12.1
          SID[2]: Adj, Label 17, NAI: local 10.106.13.1 remote 10.106.13.2
       PLSP Event History (most recent first):
        Tue Jun 20 10:04:48.514: PCRpt create LSP-ID:4, SRP-ID:0, PST:1, METRIC TYPE:2,
 REO BW:0, USED BW:0
        Tue Jun 20 10:04:48.511: PCRep RP-ID:9
        Tue Jun 20 10:04:48.505: PCReq RP-ID:9, LSP-ID:4, REQ BW:0
 History:
   Tunnel:
     Time since created: 18 minutes, 26 seconds
     Time since path change: 17 minutes, 9 seconds
     Number of LSP IDs (Tun Instances) used: 4
   Current LSP: [ID: 4]
     Uptime: 17 minutes, 9 seconds
 Tun Instance: 4
  Segment-Routing Path Info (isis level-2)
    Segment0[Link]: 10.104.1.1 - 10.104.1.2, Label: 19-----□ will not be shown in
sh mpls 12 vc output
   Segment1[Link]: 10.104.12.2 - 10.104.12.1, Label: 23
    Segment2[Link]: 10.106.13.1 - 10.106.13.2, Label: 17
end
```

#### 6. sh mpls ldp discovery

```
Device# sh mpls ldp discovery
Local LDP Identifier:
    10.1.1.1:0
    Discovery Sources:
    Targeted Hellos:
        10.1.1.1 -> 10.6.6.6 (ldp): active/passive, xmit/recv
        LDP Id: 10.6.6.6:0
```

#### 7. sh mpl ldp nei

```
Device# sh mpl ldp nei
Peer LDP Ident: 10.6.6.6:0; Local LDP Ident 10.1.1.1:0

TCP connection: 10.6.6.6.38574 - 10.1.1.1.646
State: Oper; Msgs sent/rcvd: 43/42; Downstream
Up time: 00:19:33

LDP discovery sources:

Targeted Hello 10.1.1.1 -> 10.6.6.6, active, passive
Addresses bound to peer LDP Ident:

10.106.2.2 10.106.13.2 10.6.6.6
```

#### 8. sh int pseudowire 4243

```
Device# sh int pseudowire 4243
pseudowire4243 is up
MTU 1500 bytes, BW not configured
Encapsulation mpls
Peer IP 10.6.6.6, VC ID 300
RX 0 packets 0 bytes 0 drops
TX 0 packets 0 bytes 0 drops
```

### 9. sh xconnect all

Verifying Segment Routing On Demand Next Hop for L2VPN/VPWS